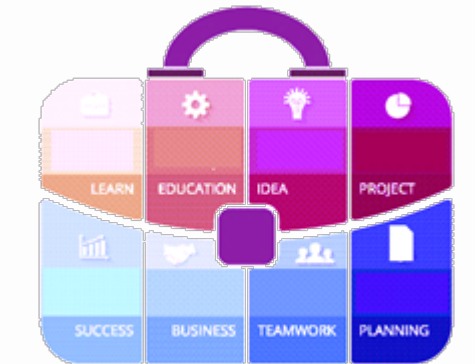

# **Tips and Tricks** for the **Teacher's Toolbox**

**Breaks and Page Numbers** in MS Word

## **SIMON SEZ IT**

0:11 / 10:35

ON THE BLOG

m

# Working with breaks in Word

WITH DEB ASHBY

o Suead Staling

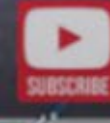

Œ

### **SIMON SEZ IT**

### Working with Page Breaks in Microsoft Word

This Page Breaks for Microsoft Word tutorial is suitable for users of Word 2010/2013/2016/2019 and Microsoft 365.

#### **Objective**

Insert Page Breaks in Microsoft Word and Sections Breaks into Microsoft Word to control the layout and formatting.

#### **Page Breaks in Microsoft Word Explained**

If you have ever struggled to get a long Word document to look exactly as you would like, it might be that you need to brush on using breaks. Breaks allow you to split up your text into independent 'chunks' and apply formatting or layout options to just that specific chunk.

There are two types of breaks that you can use in a Word document. The first is a page break, and the second is a section break. In this tutorial, we are going to explore the usage of both.

Page Breaks in Microsoft Word

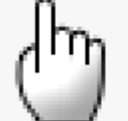

V MACARINSE MARINE MARINE

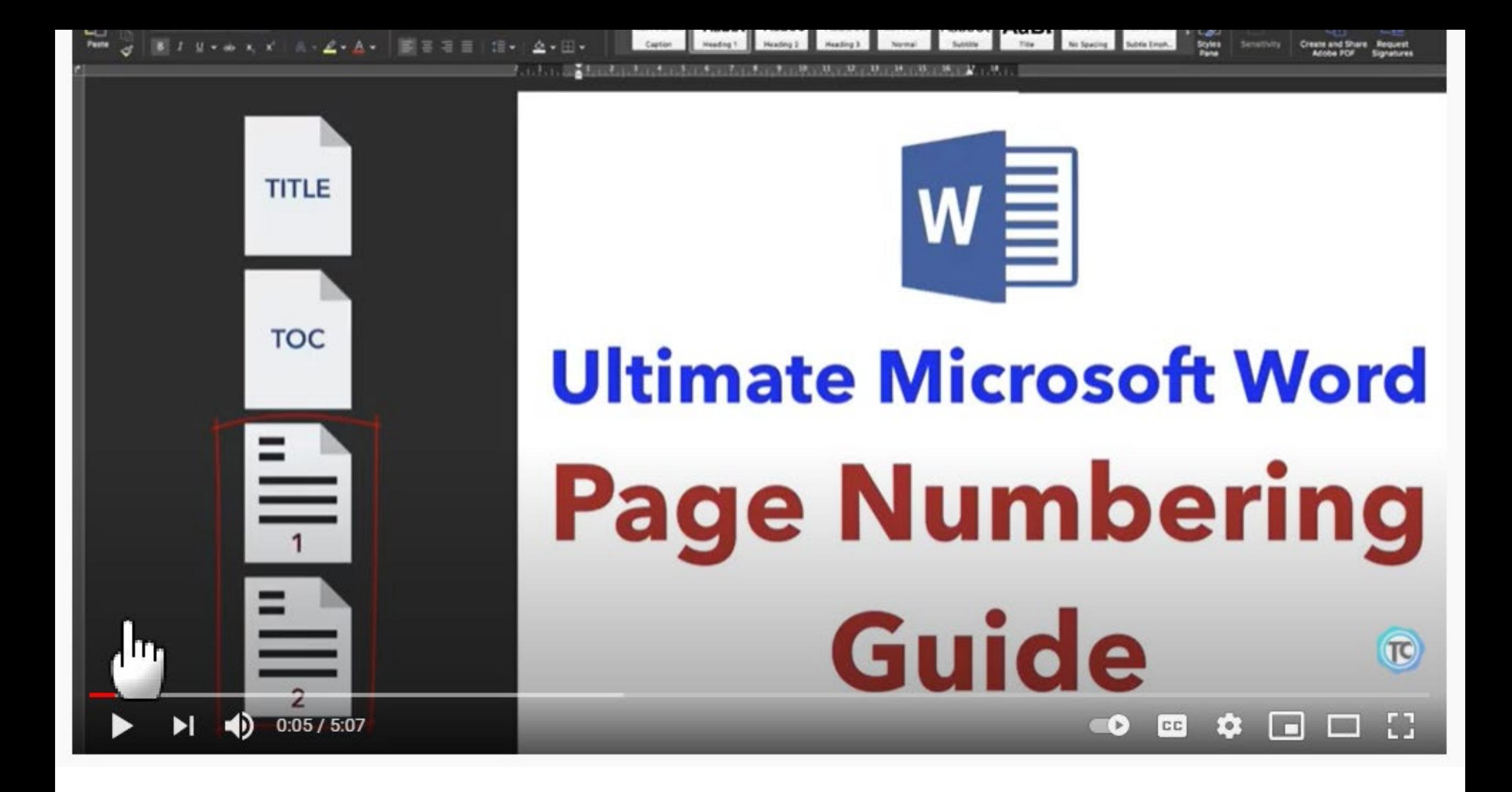

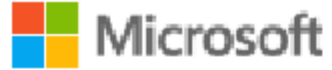

### Page numbering in Word

Word for Microsoft 365, Word for Microsoft 365 for Mac, Word 2019, Word 2019 for Mac, More...

A header or footer can contain text, information about the document, or even images. However, the most common elements in a header or footer are page numbers. Page numbers can be continuous though a document, all but the first page, or start over in each section.

Note: The best way to work with page numbers is in Word on a laptop or desktop computer, rather than in a web browser or mobile app.

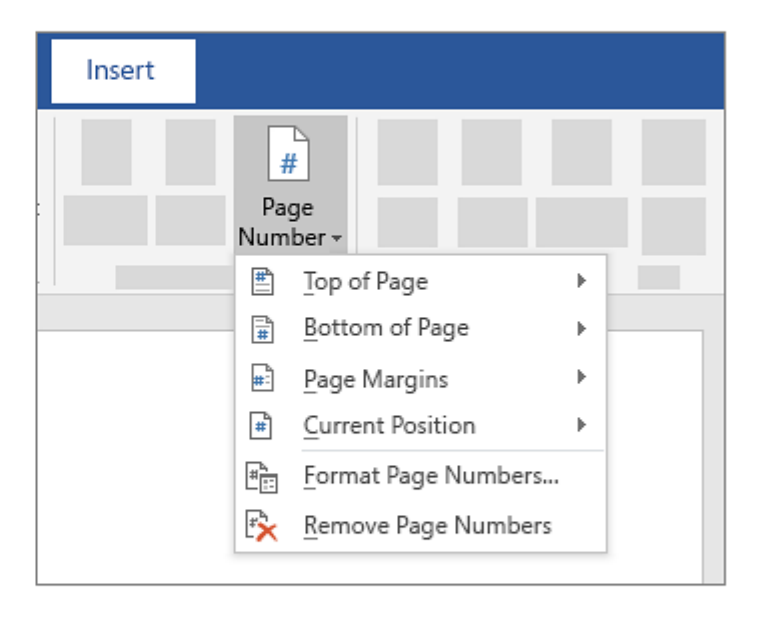

**Windows** macOS Common tasks Fine-tuning Other resources

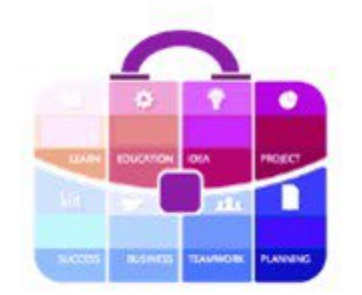

## We hope this information was informative and useful to you!